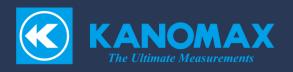

# **Digital Dust Monitor**

Model 3444

Software for Windows
Instruction manual

# Table of contents

| Capte | r $f 1$ Overview                      | 1  |
|-------|---------------------------------------|----|
| Capte | r 2 Software setup                    | 2  |
| Capte | r 3 How to use the software           | 11 |
| 3.1   | Software startup (main screen)        | 11 |
| 3.2   | Measurement settings                  | 13 |
| 3.3   | Save folder settings                  | 14 |
| 3.4   | Graph settings Setting graph          | 16 |
| 3.4.  | 1 For relative density setting        | 17 |
| 3.4.  | .2 For mass concentration setting     | 18 |
| 3.4.  | .3 Switching graphs after measurement | 19 |
| 3.5   | Relative concentration measurement    | 21 |
| 3.6   | Mass concentration measurement        | 24 |
| 3.7   | Saving measurement data               | 27 |
| 3.8   | Application termination               | 28 |
| 3.9   | Device settings                       | 29 |
| 3.9.  | .1 Calculation settings               | 30 |
| 3.9.  | .2 Main unit time setting             | 31 |
| 3.9.  | 0.3 K value setting                   | 32 |
| 3.10  | Check version information             | 33 |
| 3.11  | Read main unit data                   | 34 |
| Capte | r4 File save format                   | 36 |
| 4.1   | Files                                 | 36 |
| 4.2   | Software measurement data file        | 36 |
| 4.3   | Main unit measurement data file       | 36 |
| Capte | r 5 Alarm condition                   | 37 |
| 5.1   | TWA alarm                             | 37 |
| 5.2   | C alarm                               | 38 |
| 5.3   | STEL alarm                            | 39 |
| Canto | r 6 Contact Information               | 40 |

# Capter 1 Overview

This instruction manual describes the light scattering type digital dust monitor Model3444 software (hereinafter referred to as "this software").

### 1) Operating environment

| OS        | Microsoft Windows 10、Windows 11 |
|-----------|---------------------------------|
| 言語        | Japanese English                |
| Interface | USB serial                      |

## Capter 2 Software setup

Please close other programs before setting up the software.
 Insert the software CD-ROM into your PC's CD drive and double-click the setup file
 e

Figure 2-1 shows:

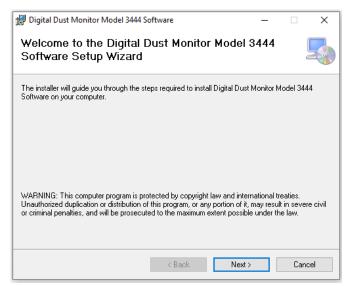

Figure 2-1 Initial setup screen

2) Click Next (N) to display Figure 2-2. The standard installation destination is C driv e, but "Reference (R)"

Click to change the installation drive or folder:

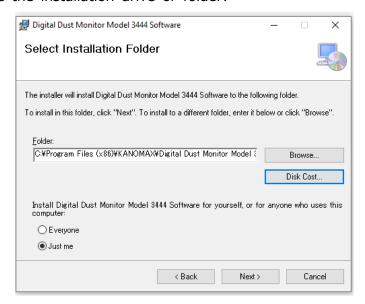

Figure 2-2 Installation folder selection screen

3) Click Next to see Figure 2-3:

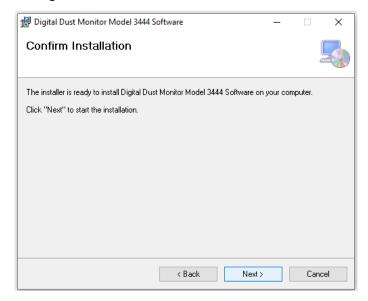

Figure 2-3 Installation confirmation screen

- 4) Click Next to start the installation:
- 5) When the installation is complete, you will see Figure 2-4:

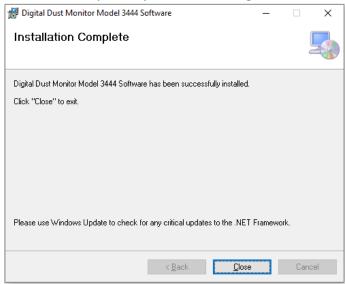

Figure 2-4 Installation completion screen

6) Click the Close (C) button to finish the setup.

7) Then install the USB driver.

[If your PC is Windows 10]

7-1) Double-click the "CP210x Driver" folder on the CD-ROM.

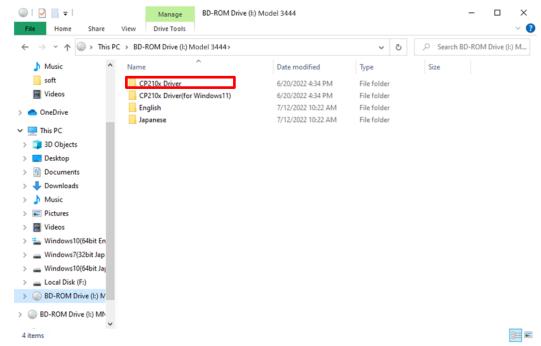

7-2) If your PC is 64-bit Windows 10, use "CP210xVCPInstaller\_x64.exe" For 32bit windows 10, double-click "CP210xVCPInstaller\_x86.exe".

[When the PC is 64bit Windows 10]

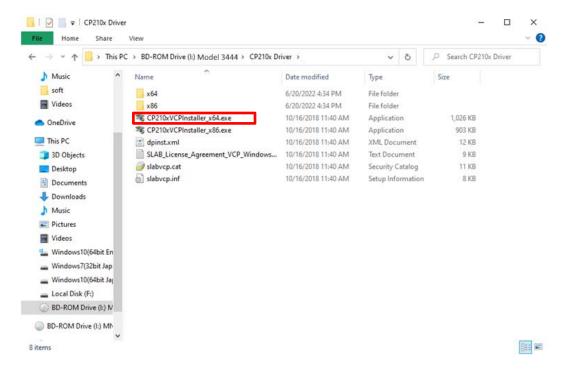

#### [When the PC is 32bit Windows 10]

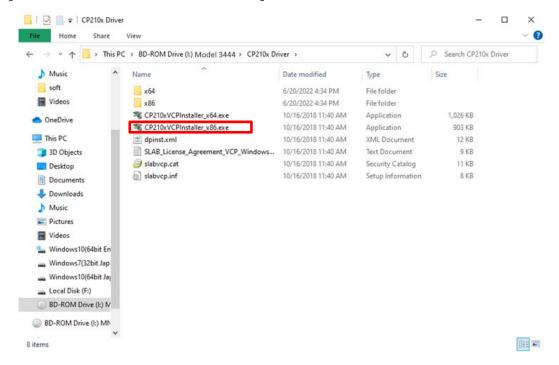

7-3) Figure 2-5 will be displayed. Click Next (N).

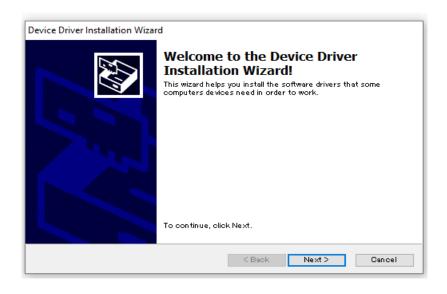

Figure 2-5 Installation start screen

7-4) The installation will start. When finished, Figure 2-6 will be displayed. Click Finish to close.

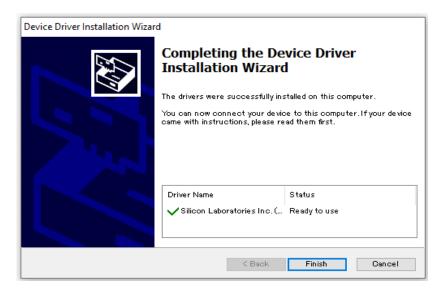

Figure 2-6 Installation completion screen

#### [If your PC is Windows 11]

7-5) Connect the main unit to the PC with a USB cable. Right-click the Start menu and click Device Manager-(M).

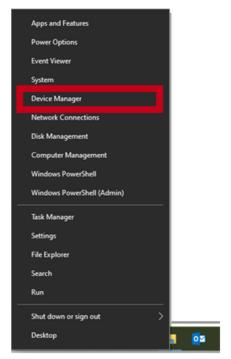

#### 7-6) Figure 2-7 is displayed.

"CP2102N USB to UART Bridge Controller" has been added to "Other Devices " in Device Manager.

Make sure it is displayed.

If it is not displayed, check that the main unit and the computer are connect ed with a USB cable.

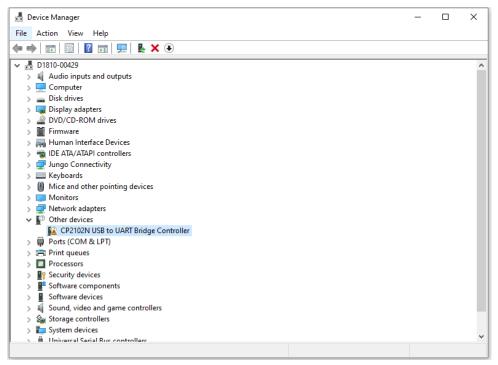

Figure 2-7 Device manager screen

7-7) Right-click CP2102N USB to UART Bridge Controller under Other Devices. Click Update Driver (P) from the displayed menu.

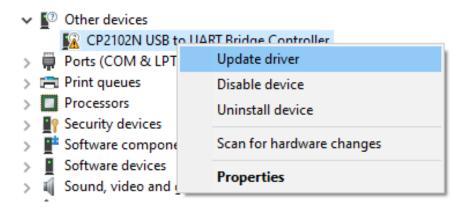

7-8) When Figure 2-8 is displayed, click "Browse my computer for a driver".

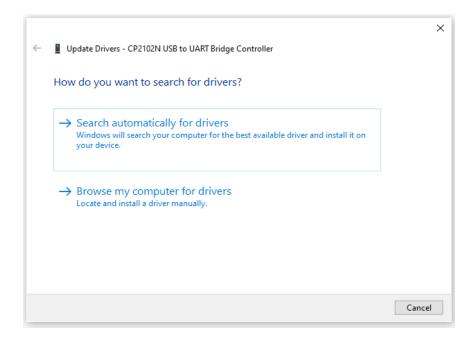

Figure 2-8 Driver update screen (1)

7-9) As shown in Figure 2-9, enter the drive name of the CD-ROM in "Search for a driver in the following location:".

Enter or select from "Reference (R) ..." (Fig. 2-10). Click Next.

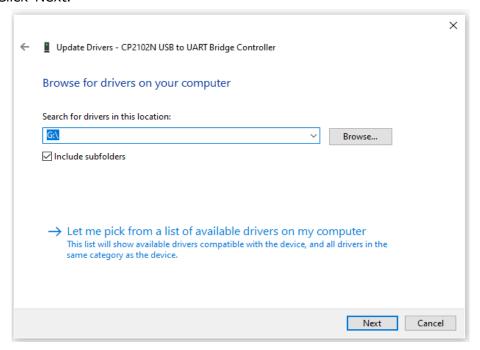

Figure 2-9 Driver update screen (2)

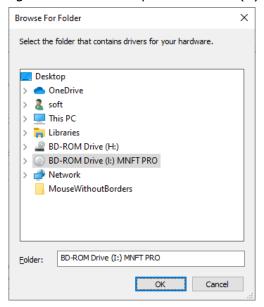

Figure 2-10 Folder reference screen

7-10) The installation will start. When finished, Figure 2-11 is displayed. Click Close (C) to close it.

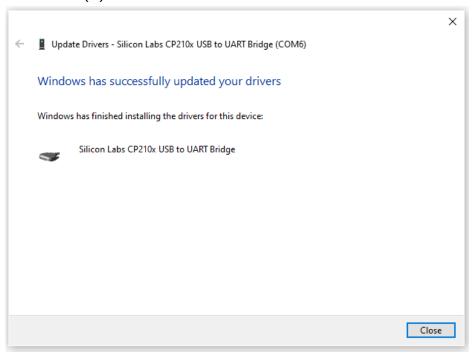

Figure 2-11 Driver update screen (3)

# Capter 3 How to use the software

#### 3.1 Software startup (main screen)

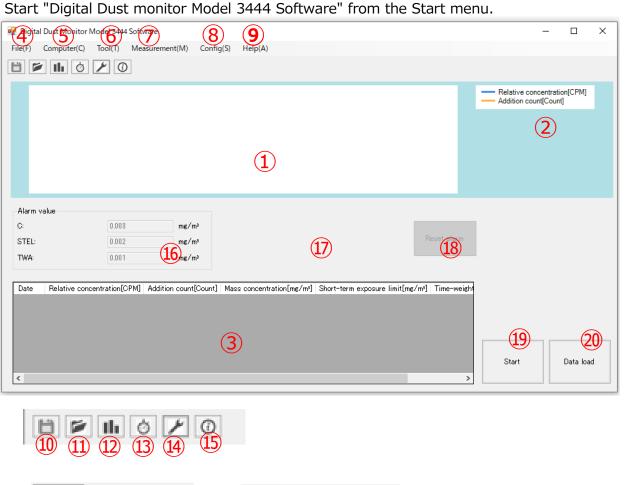

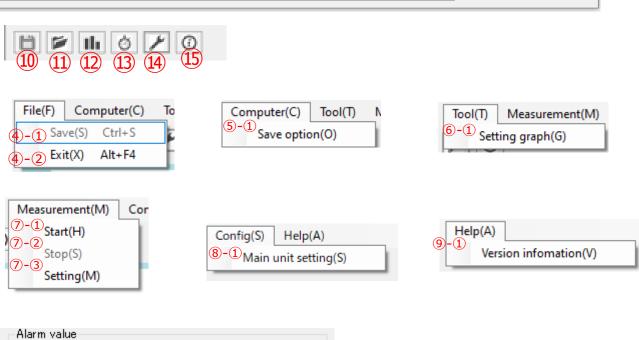

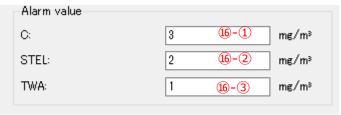

|                                                | Caral                                                                                                    | A line graph is displayed based on the measurement data                                                                                                    |
|------------------------------------------------|----------------------------------------------------------------------------------------------------|----------------------------------------------------------------------------------------------------|
| 1                                              | Graph                                                                                                    | A line graph is displayed based on the measurement data.                                                                                                    |
| 2                                              | Usage Guide                                                                                                    | Display the legend according to 6-1.                                                                                                    |
| 3                                              | Data table                                                                                                    | Displays the measurement results in numerical values.                                                                                                    |
| 4                                              | File                                                                                                    | Display save and exit menu.                                                                                                    |
| 4-1                                            | Save                                                                                                    | Save the measurement data.                                                                                                    |
| 4-2                                            | Exit                                                                                                    | Quit the application.                                                                                                    |
| 5                                              | Computer                                                                                                    | Displays the save folder setting menu.                                                                                                    |
| 5-1                                            | Save option                                                                                                    | Set the folder to save data.                                                                                                    |
| 6                                              | Tool                                                                                                    | Display the graph setting menu.                                                                                                    |
| 6-1                                            | Graph settings                                                                                                    | Set the display items for the graph in ①                                                                                                    |
| 7                                              | Measurement                                                                                                    | Displays the measurement start, measurement end, and setting menus.                                                                                                    |
| 7-1                                            | Start                                                                                                    | Start measurement.                                                                                                    |
| 7-2                                            | Stop                                                                                                    | Finish the measurement.                                                                                                    |
| 7-3                                            | setting                                                                                                    | Make measurement settings.                                                                                                    |
| 8                                              | Config                                                                                                    | Display the main unit setting menu.                                                                                                    |
| 8-1                                            | Main unit setting                                                                                                    | Set the calculation, body date, and K value.                                                                                                    |
| 9                                              | Help                                                                                                    | Display the version information menu.                                                                                                    |
| 9-1                                            | Version information                                                                                                    | Display version information.                                                                                                    |
| 10                                             | Save icon                                                                                                    | Saves the measurement data of the main unit.                                                                                                    |
| 11)                                            | Save option icon                                                                                                    | Set the folder to save data.                                                                                                    |
| 12                                             | Graph setting icon                                                                                                    | Set the display items for the graph in 1                                                                                                    |
| 13                                             | Measurement settings icon                                                                                                    | Make measurement settings.                                                                                                    |
| <u>14</u> )                                    | Main unit setting icon                                                                                                    | Set the calculation, body date, and K value.                                                                                                    |
| 15)                                            | Information icon                                                                                                    | Display version information.                                                                                                    |
| 16                                             | Alarm value                                                                                                    |                                                                                                    |
| 16-1                                           | Upper limit (C)                                                                                                    | It can be set from 10 to STEL value.                                                                                                    |
| ļ                                              |                                                                                                    | The initial value is 3.                                                                                                    |
| 16-2                                           | Short-term exposure limit                                                                                                    | It is possible to set from C value to TWA value.                                                                                                    |
|                                                | (STEL)                                                                                                    | The initial value is 2.                                                                                                    |
| 16-3                                           | Time Weighted Average                                                                                                    | The STEL value can be set from 0.001.                                                                                                    |
|                                                | (TWA)                                                                                                    | The initial value is 1.                                                                                                    |
| 17)                                            | alarm                                                                                                    | It is displayed when the measurement result exceeds the                                                                                                    |
| ļ                                              |                                                                                                    | allowable amount of 16                                                                                                    |
| ļ                                              |                                                                                                    |                                                                                                    |
|                                                |                                                                                                    | TLV-TWA TLV-STEL TLV-C<br>Alarm Alarm Alarm                                                                                                    |
| 18                                             | reset button                                                                                                    | Reset the alarm in 6                                                                                                    |
| 19                                             | Measurement start button/                                                                                                    | Start measurement. When the measurement starts, it                                                                                                    |
|                                                | -                                                                                                    | , and the second second |
|                                                | ,                                                                                                    | When the measurement is completed, it becomes the                                                                                                    |
|                                                |                                                                                                    | measurement start button.                                                                                                    |
| 20                                             | Data read button                                                                                                    | Reads and saves the measurement data of the main unit.                                                                                                    |
| (15) (16) (16) - (2) (16) - (3) (17) (18) (19) | Information icon Alarm value Upper limit (C)  Short-term exposure limit (STEL)  Time Weighted Average (TWA) alarm  reset button Measurement start button/ Measurement Stop button | Display version information.  Set the threshold for generating an alarm.  It can be set from 10 to STEL value.  The initial value is 3.  It is possible to set from C value to TWA value.  The initial value is 2.  The STEL value can be set from 0.001.  The initial value is 1.  It is displayed when the measurement result exceeds the allowable amount of (6)  TLV-TWA Alarm TLV-STEL Alarm  Reset the alarm in (6)  Start measurement. When the measurement starts, it becomes the measurement is completed, it becomes the measurement start button.                                                                                                    |

#### 3.2 Measurement settings

Click **7-3**.

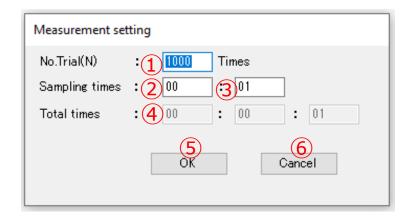

| 1 | No.Trial(N)       | 1~65535 回まで入力が可能です。                                           |
|---|-------------------|---------------------------------------------------------------|
|   |                   | 初期値は 1000 です。                                                 |
| 2 | Sampling          | 00~99 分まで入力が可能です。                                             |
|   | times(minutes)    | 初期値は 00 です。                                                   |
| 3 | Sampling          | 00~59 秒まで入力が可能です。                                             |
|   | times(seconds)    | 初期値は 01 です。                                                   |
| 4 | Total measurement | The total time is automatically calculated from the number of |
|   | time              | measurements x sampling time and displayed.                   |
| 5 | OK button         | Save your settings.                                           |
| 6 | Cancel button     | Cancels configuration changes.                                |

<sup>\*</sup>If the number of measurements entered exceeds the maximum number, it will automatically switch to the maximum number.

- \*If the number of measurements entered is less than the minimum number, it will automatically switch to the minimum number.
- \* If the measurement interval is set to 0 minutes and 0 seconds, it automatically switches to 0 minutes and 1 second.

How to change settings

[For 100 times 1 minute 1 second]

Enter 100 for the number of measurements, 1 for the measurement interval (minutes), and 1 for the measurement interval (seconds), and press the OK button to complete the settings. You can change it.

#### 3.3 Save folder settings

#### Click **5-1**.

On this screen, you can set the folder in which to save the measurement data in advance.

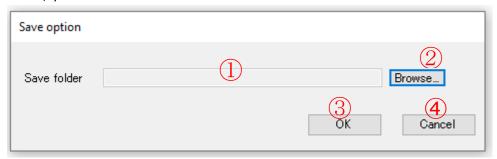

| 1 | Save folder   | Displays the folder path of the save folder.                   |
|---|---------------|----------------------------------------------------------------|
| 2 | Browse button | The folder selection dialog opens, so select the save folder.  |
| 3 | OK button     | Save the set storage folder and close the setting screen.      |
| 4 | Cancel button | Close this screen without setting or changing the save folder. |

#### Click 2.

You can select a folder by clicking the browse button.

\* The default file path is a document.

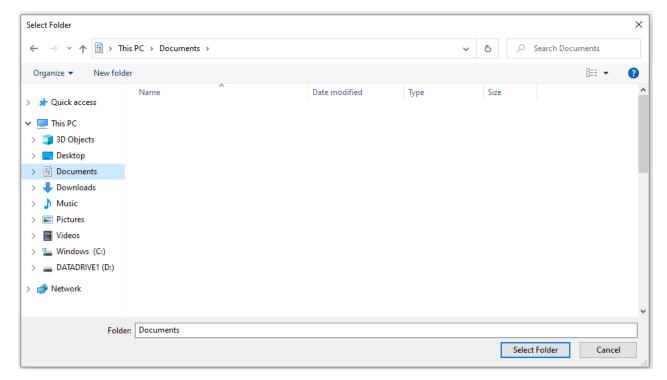

To change it, select another folder and click Select Folder.

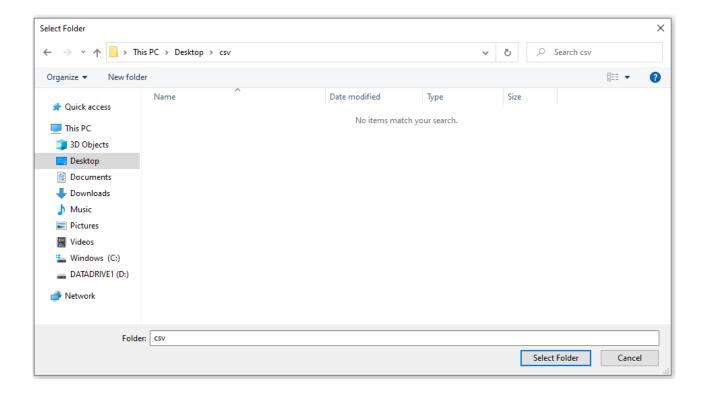

The folder path to the selected folder is displayed in the save folder text box. Click OK.

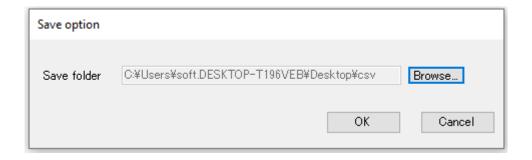

The save folder settings are complete.

By doing this, you can open the folder set when saving the data.

### 3.4 Graph settings Setting graph

Click 6-1.

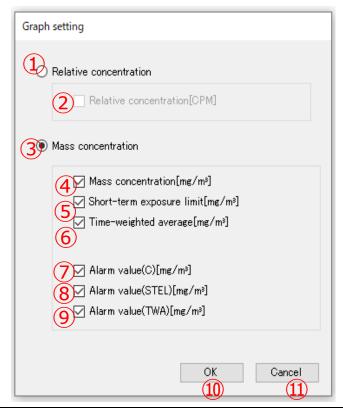

| 1   | Relative concentration radio button           | If you check it, the check box ② will be checked.                           |
|-----|-----------------------------------------------|-----------------------------------------------------------------------------|
|     |                                               | The graph of item ② is drawn.                                               |
| 2   | Relative concentration                        | If checked, it will be added to the legend of the graph, and                |
|     | [CPM] checkbox                                | the graph will be drawn at the time of measurement                          |
| 3   | Mass concentration radio                      | If you check the check boxes 4 5 6 7 8 9                                    |
|     | button                                        | enter.                                                                      |
|     |                                               | 4 5 6 7 Checked items are graphed.                                          |
| 4   | Mass concentration                            | If checked, it will be added to the legend of the graph, and the graph will |
|     | [mg/m3]                                       | be drawn at the time of measurement.                                        |
| 5   | Checkbox                                      | If checked, it will be added to the legend of the graph, and the graph will |
|     |                                               | be drawn at the time of measurement.                                        |
| 6   | Short Term Exposure                           | If checked, it will be added to the legend of the graph, and the graph will |
|     | Limit (STEL) [mg/m3]                          | be drawn at the time of measurement.                                        |
|     | check box                                     |                                                                             |
| 7   | Time-weighted average (TWA) [mg/m3] check box | If checked, you can edit the alarm value (C) on the main screen.            |
| 8   | Alarm value (C)                               | If checked, the alarm value (STEL) on the main screen can be edited.        |
| 9   | [mg/m3] checkbox                              | If checked, the alarm value (TWA) on the main screen can be edited.         |
| 10  | Alarm value (STEL)                            | Save your settings and change the main screen based on your settings.       |
| 11) | [mg/m3] checkbox                              | Closes the screen without making any changes.                               |
|     |                                               |                                                                             |

#### 3.4.1 For relative density setting

Check the Relative Concentration radio button to display the relative concentration graph. Click the OK button when the settings are complete.

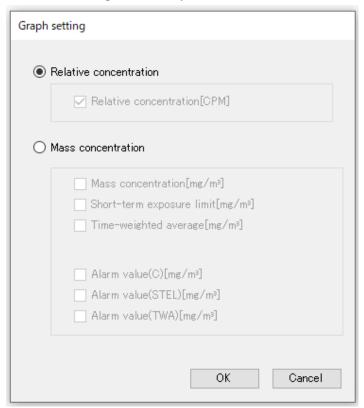

#### 3.4.2 For mass concentration setting

To display the mass concentration graph, check the mass concentration radio button.

Select "Mass Concentration [mg/m3]" for the graph you want to draw during measurement. Select from "Short-term exposure limit (STEL) [mg/m3]" and "Time-weighted average (TWA) [mg/m3]" and check.

Be sure to check one of the graphs you want to draw.

Set the alarm value you want to set on the main screen to "Alarm value (C) [mg/m3]" and "Alarm value (STEL) [mg/m3]".

Select from "Alarm value (TWA) [mg/m3]" and check it.

If you remove the check, you will not be able to change the alarm value on the main screen.

Click the OK button when the settings are complete.

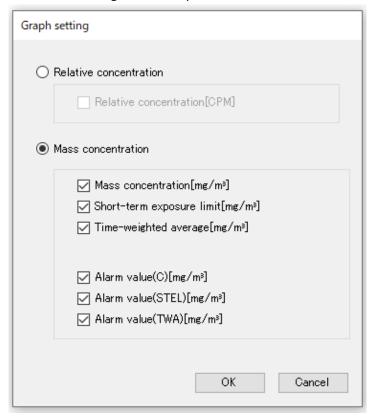

#### 3.4.3 Switching graphs after measurement

Relative concentration ↔ mass concentration (no alarm)

If you switch the graph from the graph settings after measurement, the graph will be redrawn based on the graph settings.

#### Relative concentration graph

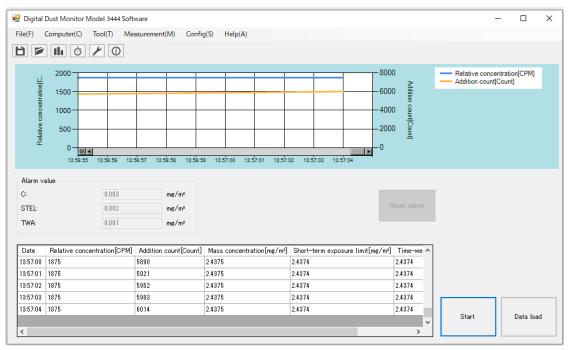

#### Mass concentration graph

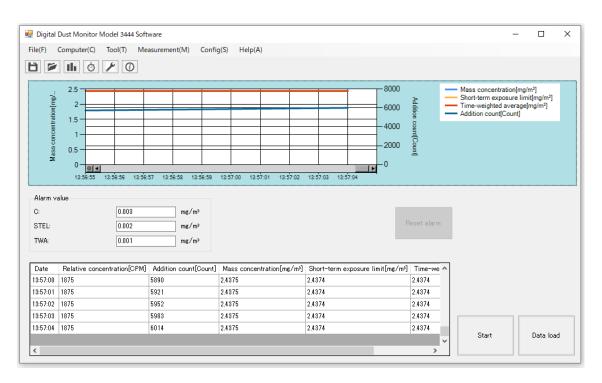

Mass concentration ↔ relative concentration (with alarm)

#### Mass concentration graph

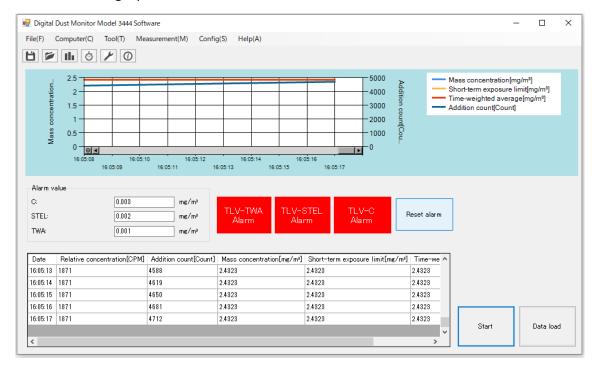

#### Relative concentration graph

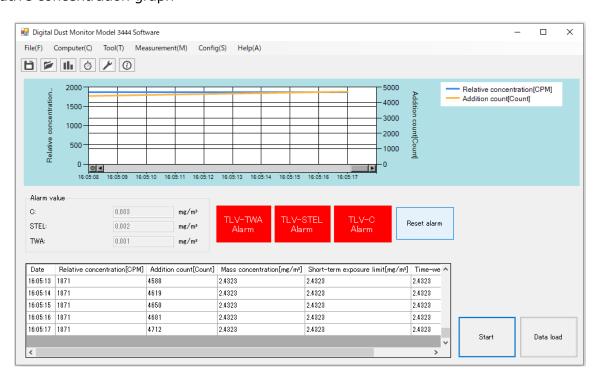

#### 3.5 Relative concentration measurement

Set the graph setting to Relative Density.

After confirming that the main unit is displayed other than the "logo screen", connect the PC and the main unit with a USB cable,

Click the measurement start button from the "main screen" of the PC.

"KEY LOCK" is displayed on the screen of the main unit, and the operation of the main unit can only be turned off.

After finishing the measurement, you can operate the main unit.

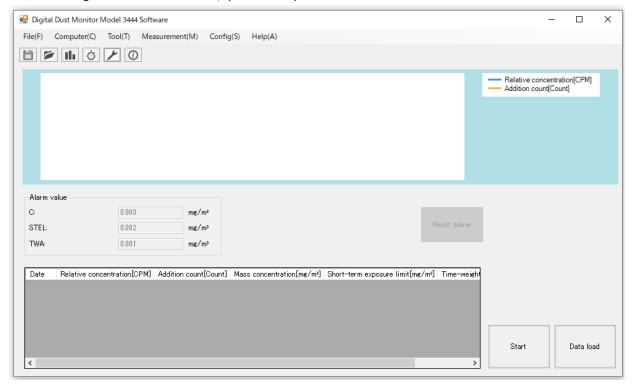

Screen during relative concentration measurement

During measurement, the measurement can be stopped by clicking the measurement end button on the measurement menu or the measurement end button on the main screen.

- \*1.Only the end of measurement, maximization, and minimization are valid during measurement.
- \*2. The main unit is effective only when the power is turned off.
- \*3.If the main unit is turned off during measurement, "Communication error has occurred." is displayed and measurement stops.

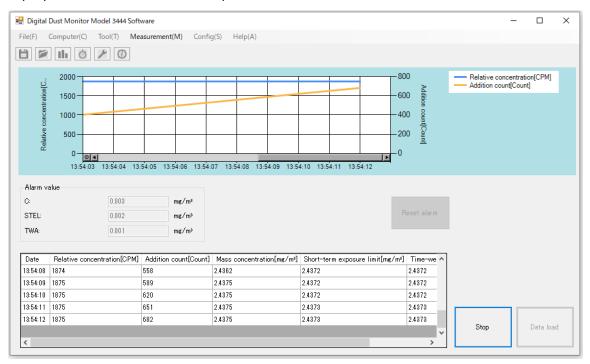

Screen after relative concentration measurement

Measurement ends and graphs and tables are no longer updated.

- \*1 After stopping measurement, other buttons become valid.
- \*2 Keys other than the Power key on the main unit are enabled.

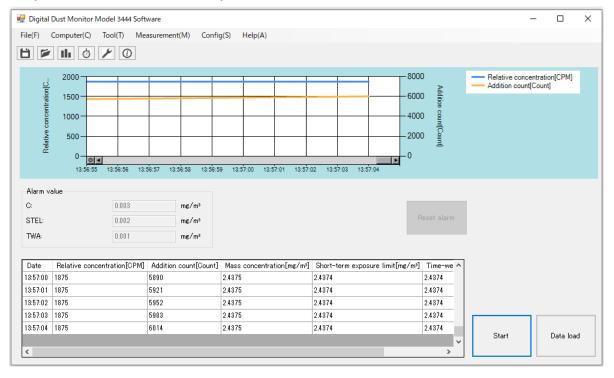

#### 3.6 Mass concentration measurement

Set the graph settings to mass concentration.

After confirming that the main unit is displayed other than the "logo screen", connect the PC with a USB cable,

Click the measurement start button from the "main screen" of the PC.

"KEY LOCK" is displayed on the screen of the main unit, and the operation of the main unit can only be turned off.

After finishing the measurement, you can operate the main unit.

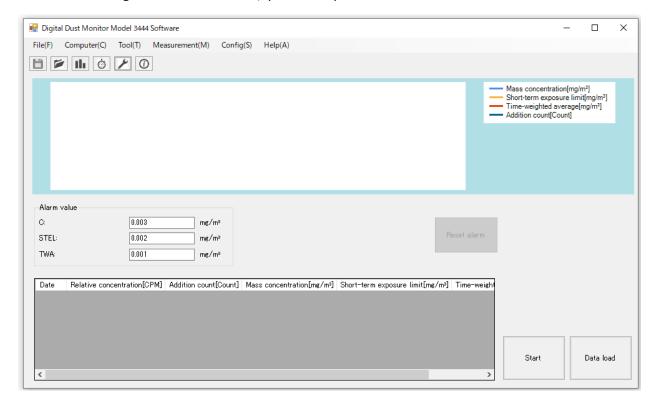

Mass concentration measurement screen

During measurement, the measurement can be stopped by clicking the measurement end button on the measurement menu or the measurement end button on the main screen. For alarm display conditions, see Chapter 5 Alarm Conditions on page 37.

- \*1.Only the end of measurement, maximization, and minimization are valid during measurement.
- \*2. The main unit can only be turned off.
- \*3.If the main unit is turned off during measurement, the message "Communication error has occurred." will be displayed and measurement will stop.

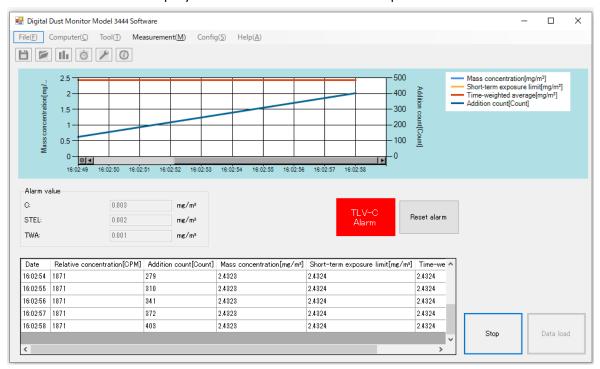

Mass concentration measurement end screen

- \*1 Other buttons are enabled after measurement stops.
- \*2 Buttons other than the Power button on the main unit are enabled.

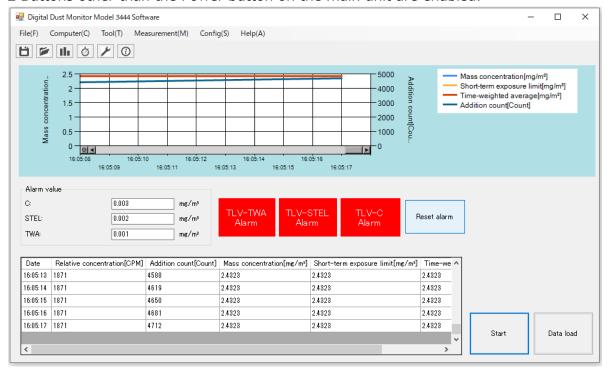

#### 3.7 Saving measurement data

After finishing the measurement, click "File" - "Save".

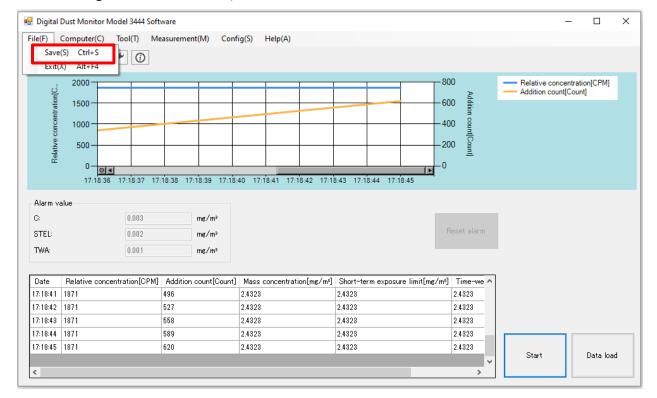

When the save dialog is displayed, click the "Save" button. Your data is saved.

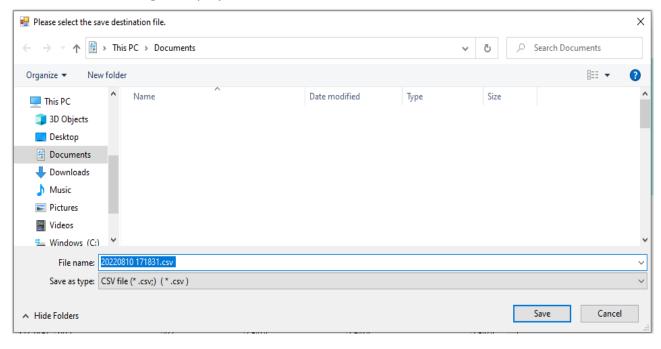

<sup>\*</sup>The file name is year/month/day/hour/minute/second at the start of measurement.csv, and the file type is CSV.

(Ex. For August 10, 2022 17:18:31, it will be "20220810 171831.csv".)

<sup>\*</sup>If you have not set the save folder, the save folder will be Documents.

#### 3.8 Application termination

Click "File" - "Exit" or X.

\*Unsaved data will be discarded.

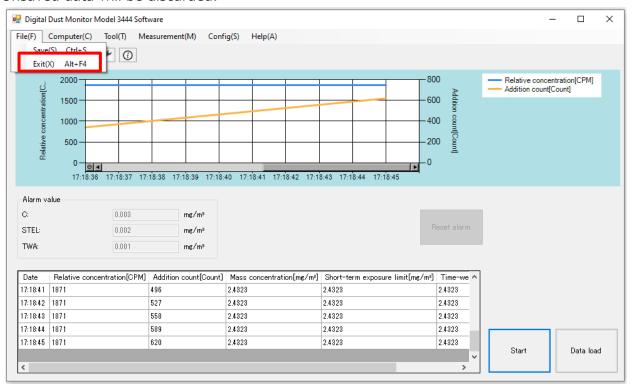

A message box will appear.

Click "Yes" to close the app.

Clicking "No" will close the message box and the app will continue.

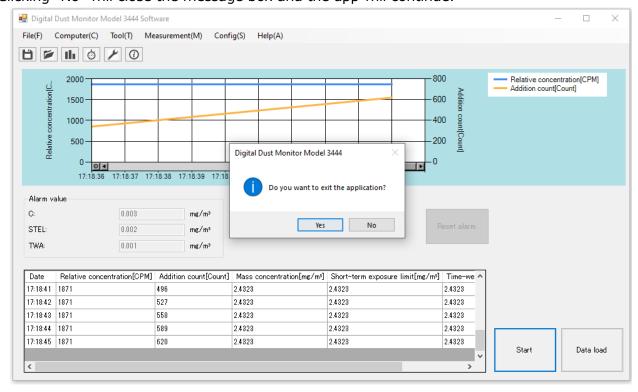

#### 3.9 Device settings

After confirming that the main unit has a display other than the "logo screen" and conne cting the PC with a USB cable,

Click the main unit settings on the main screen.

You can change the settings of the main unit from the PC software.

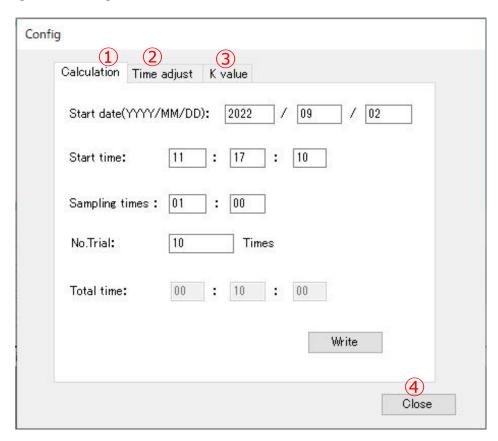

| 1 | Calculation tab | Switch to the calculation setting screen.                          |
|---|-----------------|--------------------------------------------------------------------|
| 2 | Time adjust tab | Switch to the main unit setting screen.                            |
| 3 | K value tab     | Switch to the mass concentration conversion factor setting screen. |
| 4 | Close button    | Closes the screen without making any changes.                      |

#### 3.9.1 Calculation settings

You can change the calculation settings of the main unit from the PC software.

When you enter each item and click the setting button, the setting contents are transferred to the main unit.

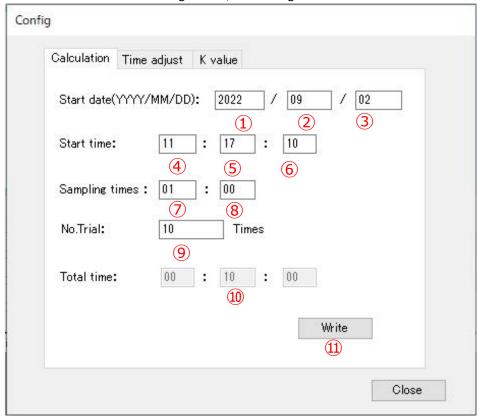

| 1   | Start date (yyyy)        | You can enter from the current AD to 2099. *1       |
|-----|--------------------------|-----------------------------------------------------|
| 2   | Start date (MM)          | You can enter the current 1 to 12. *1               |
| 3   | Start date (dd)          | You can enter the current 1 to 31 days. *1          |
| 4   | Start time (hour)        | You can enter the current time from 00 to 23:00. *1 |
| 5   | Start time (min)         | You can enter the current 00 to 59 minutes. *1      |
| 6   | Start time (seconds)     | You can enter the current 00 to 59 seconds. *1      |
| 7   | Sampling times (minutes) | You can enter from 0 to 99 minutes. *2              |
| 8   | Sampling times (seconds) | The initial value is 00.                            |
| 9   | No.Trial                 | You can enter from 0 to 59 seconds. *2              |
| 10  | Total Time               | The initial value is 01.                            |
| 11) | Write Button             | You can enter from 1 to 65535 times.                |

<sup>\*1</sup> The measurement start date and measurement start time cannot be set in the past. Entering a past value automatically switches to the current value.

<sup>\*2</sup> If both the minutes and seconds of the measurement interval are set to 0, it will automatically switch to 00:01.

#### 3.9.2 Main unit time setting

You can change the time on the main unit from the PC software.

Click the setting button to match the date of the main unit with the date of the PC.

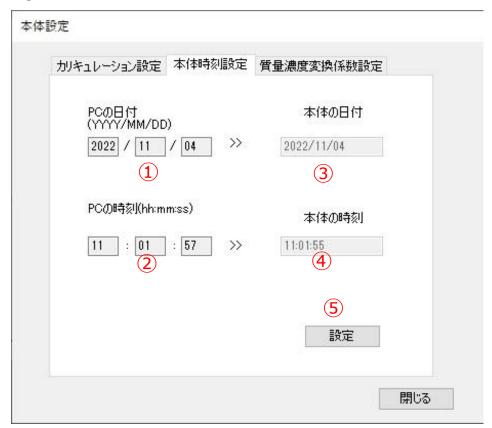

| 1 | Date to computer  | Displays the current date on your PC.                                     |
|---|-------------------|---------------------------------------------------------------------------|
| 2 | Time to computer  | Shows the current time of the PC.                                         |
| 3 | Date to main unit | Displays the date set on the main unit.                                   |
| 4 | Time to main unit | Displays the time set on the main unit.                                   |
| 5 | Adjust button     | Change the date and time of the main unit to the date and time of the PC. |

#### 3.9.3 K value setting

You can change the K value of the main unit from the PC software.

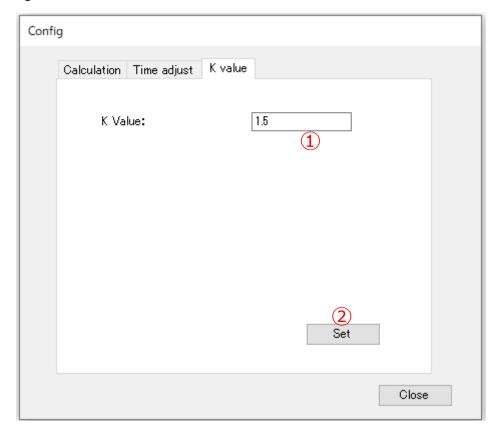

| 1 |                            | You can enter from 0.1 to 9.9.                          |
|---|----------------------------|---------------------------------------------------------|
|   | sion coefficient (K value) | The initial value is the K value acquired from the main |
|   |                            | unit and displayed.                                     |
| 2 | Set                        | The initial value is 1.5.                               |

Change of K value

Enter the K value and click Settings.

- \* The range of K values that can be set is K = 0.1 to 9.9.
- \*At the time of shipment, 1 CPM =  $0.001 \text{ mg/m}^3$  is assigned to the calibration particles in advance.

The setting value is set to 1.0.

\* Example when K = 1.0: 100CPM  $\rightarrow$  0.1 mg/m<sup>3</sup>

When K = 2.0:  $100CPM \rightarrow 0.2 \text{ mg/m3}$ 

#### 3.10 Check version information

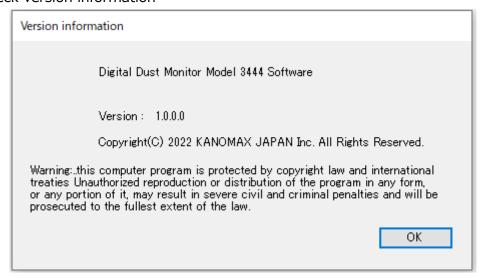

You can check the software version and software name.

#### 3.11 Read main unit data

The measurement data saved in the main unit can be saved in the PC.

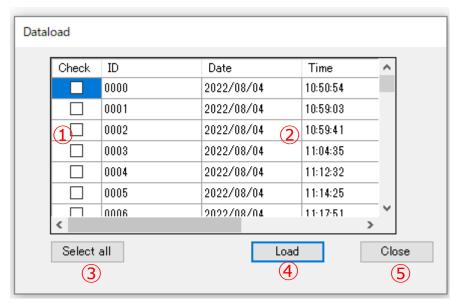

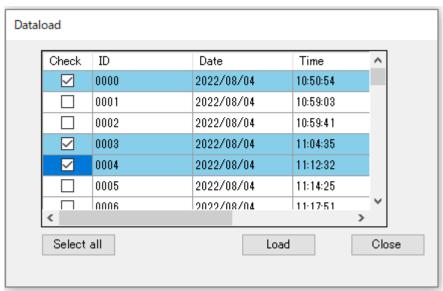

| 1   | Checkbox           | データ転送したいデータにチェックを入れます。              |
|-----|--------------------|-------------------------------------|
|     |                    | チェックを入れるとその行が青くなります。                |
| 2   | Data table         | 本体に保存されているデータの一覧が表示されます。            |
|     |                    | データ転送したいデータにチェックが入るとその行が青くなります。     |
| 3   | Select all button/ | 全選択ボタンをクリックすると全てのチェックボックスにチェックが入り、  |
|     | Cancel all button  | 全解除ボタンに切り替わります。                     |
|     |                    | 全解除ボタンをクリックすると全てのチェックボックスからチェックが外れ、 |
|     |                    | 全選択ボタンに切り替わります。                     |
| 4   | Load button        | チェックボックスにチェックが入ったデータを本体から読み出し保存します。 |
| (5) | Close button       | 画面を閉じます。                            |

### Saving device data

Check the data you want to save and click the Read button to display the folder selection dialog.

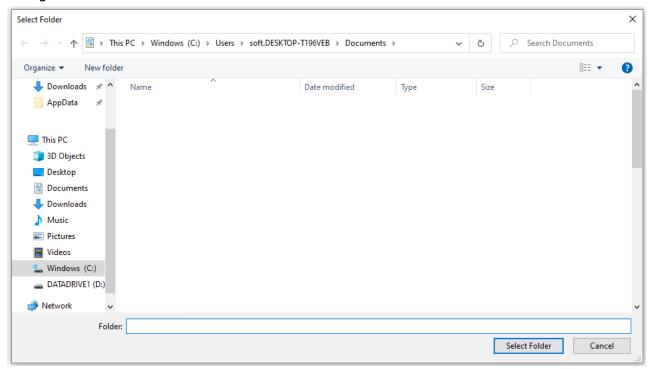

Data transfer starts and data is saved in the selected folder.

# Capter 4 File save format

#### 4.1 Files

Measured data is saved in CSV format.

#### 4.2 Software measurement data file

The automatically generated file name is "yyyymmdd hhmmss" and the extension is "csv". The file name can be freely changed by the user.

The save format is as follows.

#### [Content]

|          | [                           |                       |                           |                                  |                              |
|----------|-----------------------------|-----------------------|---------------------------|----------------------------------|------------------------------|
| Date     | 2022/08/10                  | Count of data         | 20                        | K Value                          | 1.3                          |
| Date     | Relative concentration[CPM] | Addition count[Count] | Mass concentration[mg/m³] | Short-term exposure limit[mg/m³] | Time-weighted average[mg/m³] |
| 17:18:26 | 1871                        | 31                    | 2.4323                    | 2.4323                           | 2.4323                       |
| 17:18:27 | 1871                        | 62                    | 2.4323                    | 2.4323                           | 2.4323                       |
| 17:18:28 | 1871                        | 93                    | 2.4323                    | 2.4323                           | 2.4323                       |
| 17:18:29 | 1871                        | 124                   | 2.4323                    | 2.4323                           | 2.4323                       |
| 17:18:30 | 1871                        | 155                   | 2.4323                    | 2.4323                           | 2.4323                       |
| 17:18:31 | 1871                        | 186                   | 2.4323                    | 2.4323                           | 2.4323                       |
| 17:18:32 | 1871                        | 217                   | 2.4323                    | 2.4323                           | 2.4323                       |
| 17:18:33 | 1871                        | 248                   | 2.4323                    | 2.4323                           | 2.4323                       |
| 17:18:34 | 1871                        | 279                   | 2.4323                    | 2.4323                           | 2.4323                       |
| 17:18:35 | 1871                        | 310                   | 2.4323                    | 2.4323                           | 2.4323                       |
| 17:18:36 | 1871                        | 341                   | 2.4323                    | 2.4323                           | 2.4323                       |
| 17:18:37 | 1871                        | 372                   | 2.4323                    | 2.4323                           | 2.4323                       |
| 17:18:38 | 1871                        | 403                   | 2.4323                    | 2.4323                           | 2.4323                       |
| 17:18:39 | 1871                        | 434                   | 2.4323                    | 2.4323                           | 2.4323                       |
| 17:18:40 | 1871                        | 465                   | 2.4323                    | 2.4323                           | 2.4323                       |
| 17:18:41 | 1871                        | 496                   | 2.4323                    | 2.4323                           | 2.4323                       |
| 17:18:42 | 1871                        | 527                   | 2.4323                    | 2.4323                           | 2.4323                       |
| 17:18:43 | 1871                        | 558                   | 2.4323                    | 2.4323                           | 2.4323                       |
| 17:18:44 | 1871                        | 589                   | 2.4323                    | 2.4323                           | 2.4323                       |
| 17:18:45 | 1871                        | 620                   | 2.4323                    | 2.4323                           | 2.4323                       |

#### 4.3 Main unit measurement data file

The name of the automatically generated file is "yyyymmdd hhmmss" of the main data, and the extension is "csv".

The file name can be freely changed by the user.

The saving format is the same as the software measurement data file.

# Capter 5 Alarm condition

#### 5.1 TWA alarm

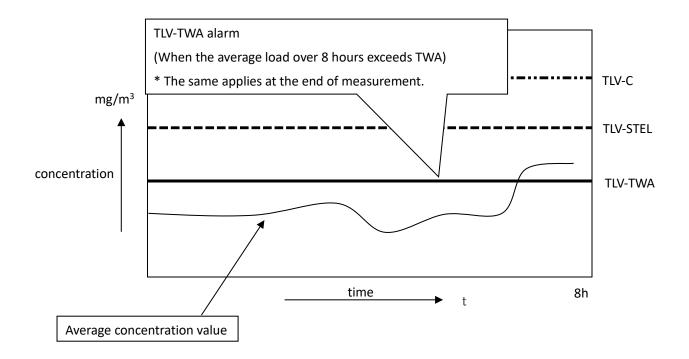

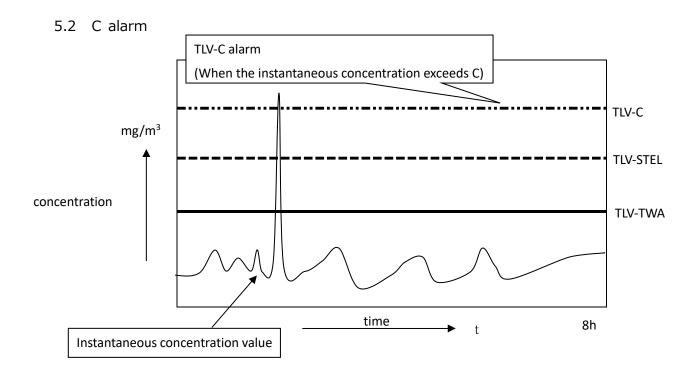

#### 5.3 STEL alarm

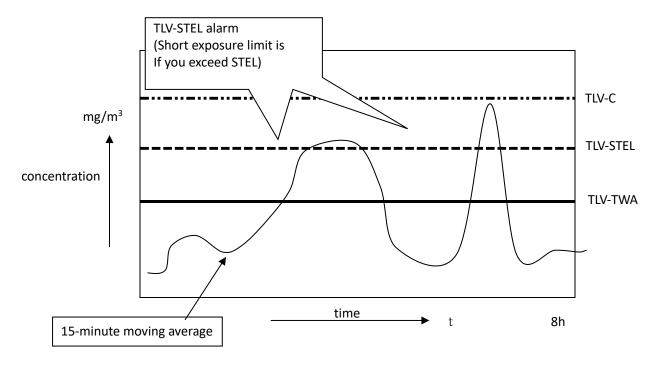

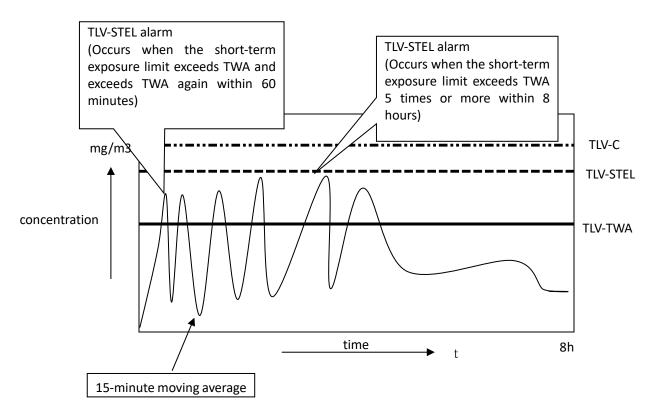

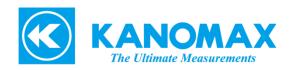

If you have any questions or inquiries about this product, please check the contact information below, as it depends on the region where you purchased the product.

#### U.S.A.

KANOMAX USA, INC.

219 US Hwy 206, Andover, New Jersey 07821 U.S.A.

TEL: (800)-247-8887 / (973)-786-6386

FAX: (973)-786-7586

URL: http://www.kanomax-usa.com/

E-Mail: info@kanomax-usa.com

#### JAPAN

KANOMAX JAPAN INC.

2-1 Shimizu, Suita City, Osaka 565-0805, Japan

TEL: 81-6-6877-0183 FAX: 81-6-6879-5570

URL: http://www.kanomax.co.jp

E-Mail: sales@kanomax.co.jp

#### KANOMAX JAPAN INC. ©2023

Reprinting of part or the whole of the contents of this manual is strictly forbidden.

The contents of this manual are subject to change without notice.

01001/2303

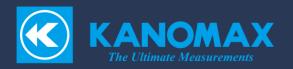